# MSR 系列路由器 GRE over IPsec with OSPF 典型配置举例

Copyright © 2014 杭州华三通信技术有限公司 版权所有,保留一切权利。 非经本公司书面许可,任何单位和个人不得擅自摘抄、复制本文档内容的部分或全部, 并不得以任何形式传播。本文档中的信息可能变动,恕不另行通知。

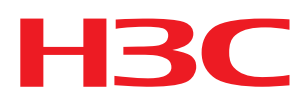

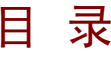

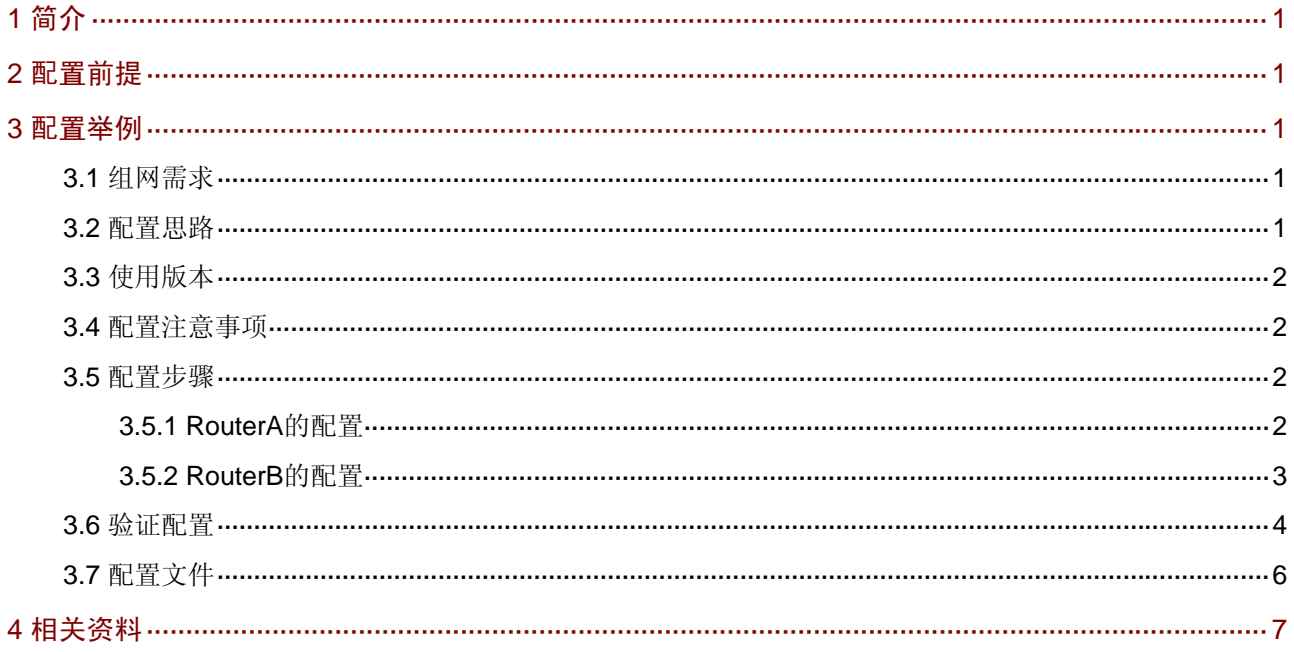

# <span id="page-2-1"></span><span id="page-2-0"></span>1 简介

本文档介绍 GRE over IPsec with OSPF 的典型配置举例。

# <span id="page-2-2"></span>2 配置前提

本文档不严格与具体软、硬件版本对应,如果使用过程中与产品实际情况有差异,请参考相关产品 手册, 或以设备实际情况为准。

本文档中的配置均是在实验室环境下进行的配置和验证,配置前设备的所有参数均采用出厂时的缺 省配置。如果您已经对设备进行了配置,为了保证配置效果,请确认现有配置和以下举例中的配置 不冲突。

本文档假设您已了解 IPsec、GRE 和 OSPF 特性。

# <span id="page-2-3"></span>3 配置举例

### <span id="page-2-4"></span>3.1 组网需求

如 [图](#page-2-6) 1 所示, Router A和Router B是某公司位于不同地点的两个网络的网关, 要求:

- 建立 GRE 隧道使内网之间可以互通。
- 在 GRE 隧道上运行 OSPF,传递内网路由。
- 建立 IPsec 隧道, 对 OSPF 的路由信息进行加密, 使它安全的穿越外部网络, 而不会泄漏内 部网络的路由。

#### 图1 GRE over IPsec with OSPF 配置组网图

<span id="page-2-6"></span>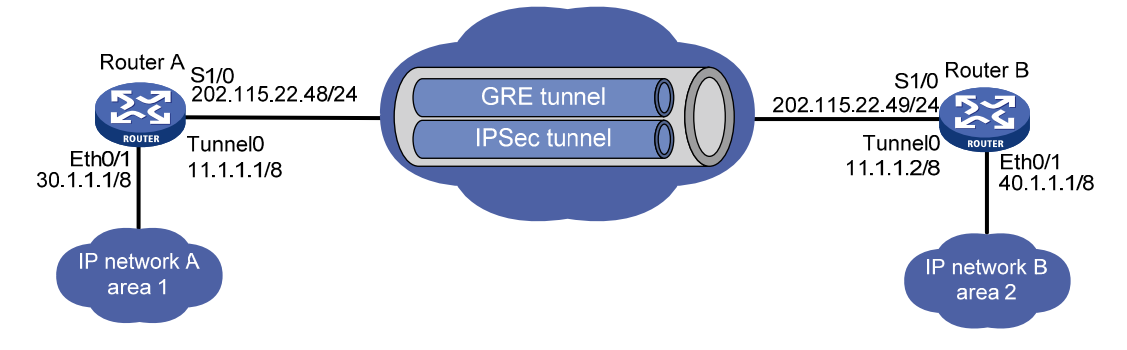

### <span id="page-2-5"></span>3.2 配置思路

- 将 GRE 隧道与 OSPF 结合使用, 可以通过 GRE 来传递 OSPF 路由, 从而使企业私网之间可 以互通。
- 将 IPsec 与 GRE 结合使用, 可以对通过 GRE 隧道的路由即企业私网间的通信进行保护。
- 将 ACL 中源、目的 IP 地址与建立 GRE 隧道的源、目的 IP 地址配置相同,可以对整个 GRE 隧道进行保护。

### <span id="page-3-1"></span><span id="page-3-0"></span>3.3 使用版本

本举例是在 Release 2207 版本上进行配置和验证的。

#### <span id="page-3-2"></span>3.4 配置注意事项

不能将建立 GRE 隧道连接的接口加入到 OSPF,否则连接会失效。

#### <span id="page-3-3"></span>3.5 配置步骤

#### <span id="page-3-4"></span>3.5.1 RouterA的配置

# 配置接口 Ethernet0/1 的 IP 地址。

```
<RouterA> system-view 
[RouterA] interface ethernet 0/1 
[RouterA-Ethernet0/1] ip address 30.1.1.1 255.0.0.0 
[RouterA-Ethernet0/1] quit 
# 配置接口 serial 1/0 的 IP 地址。
[RouterA] interface serial 1/0 
[RouterA-Serial1/0] link-protocol ppp 
[RouterA-Serial1/0 ]ip address 202.115.22.48 255.255.255.0 
[RouterA-Serial1/0] quit 
# 创建 ACL3000,定义需要 IPsec 保护的数据流。
[RouterA] acl number 3000 
[RouterA-acl-adv-3000] rule 0 permit ip source 202.115.22.48 0 destination 202.115.22.49 0 
[RouterA-acl-adv-3000] quit 
# 配置 IKE 对等体。
[RouterA] ike peer test 
[RouterA-ike-peer-test] pre-shared-key 123
```

```
[RouterA-ike-peer-test] quit
```
# 配置 IPsec 安全提议。

```
[RouterA] ipsec proposal test 
[RouterA-ipsec-proposal-test] esp authentication-algorithm sha1 
[RouterA-ipsec-proposal-test] esp encryption-algorithm 3des 
[RouterA-ipsec-proposal-test] quit
```
# 配置 IPsec 策略

[RouterA] ipsec policy test 1 isakmp [RouterA-ipsec-policy-isakmp-test-1] security acl 3000 [RouterA-ipsec-policy-isakmp-test-1] ike-peer test [RouterA-ipsec-policy-isakmp-test-1] proposal test [RouterA-ipsec-policy-isakmp-test-1] quit # 在接口 serial 1/0 上应用 IPsec 策略。

[RouterA-ike-peer-test] remote-address 202.115.22.49

[RouterA] interface serial 1/0 [RouterA-Serial1/0] ipsec policy test <span id="page-4-0"></span>[RouterA-Serial1/0] quit # 配置 GRE 隧道。

```
[RouterA] interface tunnel 0 
[RouterA-Tunnel0] ip address 11.1.1.1 255.0.0.0 
[RouterA-Tunnel0] source 202.115.22.48 
[RouterA-Tunnel0] destination 202.115.22.49 
[RouterA-Tunnel0] gre key 4533 
[RouterA-Tunnel0] gre checksum 
[RouterA-Tunnel0] quit 
# 配置 OSPF 路由协议。
```

```
[RouterA] ospf 1 
[RouterA-ospf-1] area 0.0.0.0 
[RouterA-ospf-1-area-0.0.0.0] network 11.0.0.0 0.255.255.255 
[RouterA-ospf-1-area-0.0.0.0] area 0.0.0.1 
[RouterA-ospf-1-area-0.0.0.1] network 30.0.0.0 0.255.255.255 
[RouterA-ospf-1-area-0.0.0.1] quit
```
#### <span id="page-4-1"></span>3.5.2 RouterB的配置

#### # 配置接口 Ethernet0/1 的 IP 地址。

<RouterB> system-view [RouterB] interface ethernet 0/1 [RouterB-Ethernet0/1] ip address 40.1.1.1 255.0.0.0 [RouterB-Ethernet0/1] quit # 配置接口 serial 1/0 的 IP 地址。

[RouterB] interface serial 1/0 [RouterB-Serial1/0] link-protocol ppp [RouterB-Serial1/0] ip address 202.115.22.49 255.255.255.0 [RouterB-Serial1/0] quit

# 创建 ACL3000,定义需要 IPsec 保护的数据流。

[RouterB] acl number 3000 [RouterB-acl-adv-3000] rule 0 permit ip source 202.115.22.49 0 destination 202.115.22.48 0 [RouterB-acl-adv-3000] quit

# 配置 IKE 对等体。

```
[RouterB]ike peer test 
[RouterB-ike-peer-test] pre-shared-key 123 
[RouterB-ike-peer-test] remote-address 202.115.22.48 
[RouterB-ike-peer-test] quit
```
# 配置 IPsec 安全提议。

```
[RouterB] ipsec proposal test 
[RouterB-ipsec-proposal-test] esp authentication-algorithm sha1 
[RouterB-ipsec-proposal-test] esp encryption-algorithm 3des 
[RouterB-ipsec-proposal-test] quit 
# 配置 IPsec 策略。
```
[RouterB] ipsec policy test 1 isakmp [RouterB-ipsec-policy-isakmp-test-1] security acl 3000

```
[RouterB-ipsec-policy-isakmp-test-1] ike-peer test 
[RouterB-ipsec-policy-isakmp-test-1] proposal test 
[RouterB-ipsec-policy-isakmp-test-1] quit 
# 在接口 serial 1/0 上应用 IPsec 策略。
```

```
[RouterB] interface serial 1/0 
[RouterB-Serial1/0] ipsec policy test 
[RouterB-Serial1/0] quit
```
#### # 配置 GRE 隧道。

```
[RouterB] interface tunnel 0 
[RouterB-Tunnel0] ip address 11.1.1.2 255.0.0.0 
[RouterB-Tunnel0] source 202.115.22.49 
[RouterB-Tunnel0] destination 202.115.22.48 
[RouterB-Tunnel0] gre key 4533 
[RouterB-Tunnel0] gre checksum 
[RouterB-Tunnel0] quit 
# 配置 OSPF 路由协议。
```
[RouterB] ospf 1

```
[RouterB-ospf-1] area 0.0.0.0 
[RouterB-ospf-1-area-0.0.0.0] network 11.0.0.0 0.255.255.255 
[RouterB-ospf-1-area-0.0.0.0] area 0.0.0.2 
[RouterB-ospf-1-area-0.0.0.2] network 40.0.0.0 0.255.255.255 
[RouterB-ospf-1-area-0.0.0.2] quit
```
## <span id="page-5-1"></span>3.6 验证配置

# 配置完成后 OSPF 通过 GRE 的 tunnel 接口向外发送 hello 报文,由于 hello 报文经过 GRE 封装, 匹配了 acl 规则,因此触发了 ike 协商。在 OSPF 建立邻居关系的同时, IPsec 经过协商后也会建立 起 IPsec 隧道。以 Router A 为例,使用 **display ike sa** 命令可以查看 sa 建立情况。

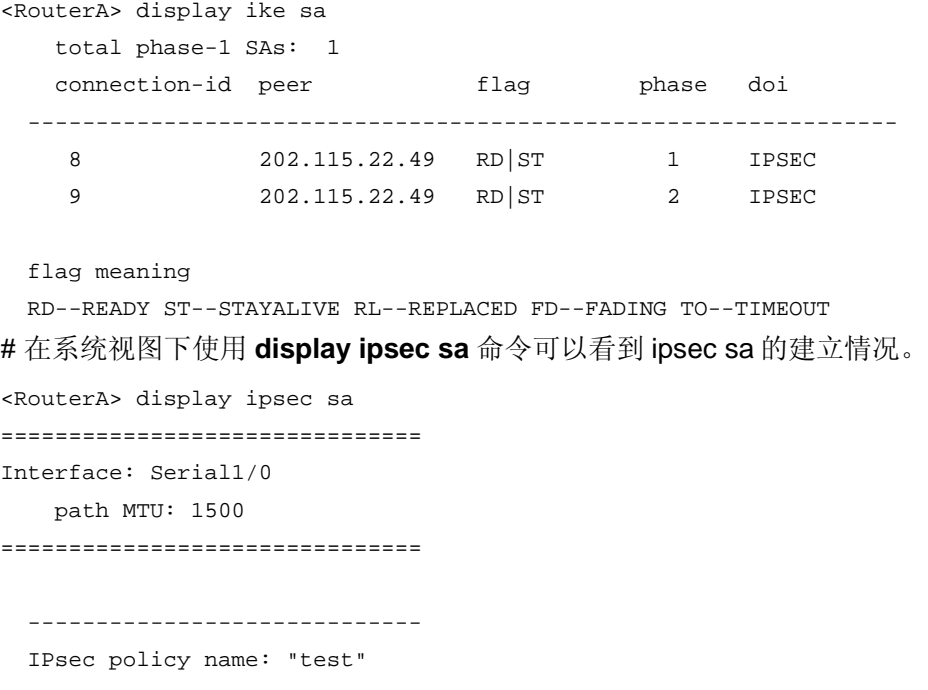

```
 sequence number: 1 
   mode: isakmp 
   ----------------------------- 
     connection id: 1 
     encapsulation mode: tunnel 
     perfect forward secrecy: 
     tunnel: 
         local address: 202.115.22.48 
         remote address: 202.115.22.49 
    flow:
         sour addr: 202.115.22.48/255.255.255.255 port: 0 protocol: IP 
         dest addr: 202.115.22.49/255.255.255.255 port: 0 protocol: IP 
     [inbound ESP SAs] 
       spi: 54798862 (0x3442a0e) 
       proposal: ESP-ENCRYPT-3DES ESP-AUTH-SHA1 
       sa duration (kilobytes/sec): 1843200/3600 
       sa remaining duration (kilobytes/sec): 1843197/3390 
       max received sequence-number: 25 
       anti-replay check enable: Y 
       anti-replay window size: 32 
       udp encapsulation used for nat traversal: N 
     [outbound ESP SAs] 
       spi: 2040435079 (0x799e9187) 
       proposal: ESP-ENCRYPT-3DES ESP-AUTH-SHA1 
       sa duration (kilobytes/sec): 1843200/3600 
       sa remaining duration (kilobytes/sec): 1843196/3390 
       max received sequence-number: 31 
       udp encapsulation used for nat traversal: N 
# 在系统视图下使用 display ipsec tunnel 命令可以看到隧道的统计信息。
<RouterA> display ipsec tunnel 
     total tunnel : 1 
     ------------------------------------------------ 
     connection id: 1 
     perfect forward secrecy: 
     SA's SPI: 
         inbound: 54798862 (0x3442a0e) [ESP] 
         outbound: 2040435079 (0x799e9187) [ESP] 
     tunnel: 
         local address: 202.115.22.48 
         remote address: 202.115.22.49 
     flow: 
         sour addr: 202.115.22.48/255.255.255.255 port: 0 protocol: IP 
         dest addr: 202.115.22.49/255.255.255.255 port: 0 protocol: IP 
     current Encrypt-card:
```
# <span id="page-7-1"></span><span id="page-7-0"></span>3.7 配置文件

```
• Router A:
# 
acl number 3000 
 rule 0 permit ip source 202.115.22.48 0 destination 202.115.22.49 0 
# 
ike peer test 
 pre-shared-key cipher pTHDptKNjg0= 
 remote-address 202.115.22.49 
# 
ipsec proposal test 
 esp authentication-algorithm sha1 
 esp encryption-algorithm 3des 
# 
ipsec policy test 1 isakmp 
  security acl 3000 
 ike-peer test 
 proposal test 
# 
interface Ethernet0/1 
 port link-mode route 
ip address 30.1.1.1 255.0.0.0 
# 
interface Serial1/0 
 link-protocol ppp 
  ip address 202.115.22.48 255.255.255.0 
  ipsec policy test 
# 
interface Tunnel0 
  ip address 11.1.1.1 255.0.0.0 
  source 202.115.22.48 
 destination 202.115.22.49 
  gre key 4533 
  gre checksum 
# 
ospf 1 
 area 0.0.0.0 
  network 11.0.0.0 0.255.255.255 
  area 0.0.0.1 
   network 30.0.0.0 0.255.255.255 
# 
• Router B:
# 
acl number 3000 
 rule 0 permit ip source 202.115.22.49 0 destination 202.115.22.48 0 
#
```

```
ike peer test 
 pre-shared-key cipher pTHDptKNjg0= 
  remote-address 202.115.22.48 
# 
ipsec proposal test 
  esp authentication-algorithm sha1 
  esp encryption-algorithm 3des 
# 
ipsec policy test 1 isakmp 
  security acl 3000 
 ike-peer test 
 proposal test 
# 
interface Ethernet0/1 
 port link-mode route 
ip address 40.1.1.1 255.0.0.0 
# 
interface Serial1/0 
 port link-protocol ppp 
ip address 202.115.22.49 255.255.255.0 
  ipsec policy test 
# 
interface Tunnel0 
  ip address 11.1.1.2 255.0.0.0 
  source 202.115.22.49 
 destination 202.115.22.48 
 gre key 4533 
  gre checksum 
# 
ospf 1 
  area 0.0.0.0 
  network 11.0.0.0 0.255.255.255 
 area 0.0.0.2 
   network 40.0.0.0 0.255.255.255 
#
```
# <span id="page-8-1"></span>4 相关资料

- H3C MSR 系列路由器 命令参考(V5)-R2311
- H3C MSR 系列路由器 配置指导(V5)-R2311